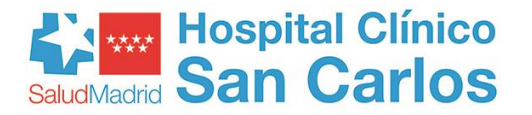

# **RECURSOS PARA LA INVESTIGACIÓN Y DOCENCIA**

El resultado de la investigación, debe publicarse tratando de alcanza el mayor impacto entre la comunidad científica e investigadora y a su vez que esta reciba el mayor retorno de valor en nuestro curriculum, esto se denomina Difusión del Conocimiento.

La Biblioteca se plantea esta cuestión como un recurso que dé un servicio al **autor** científico, para tratar de rentabilizar y dar visibilidad al trabajo publicado, para lo cual se le plantean dos situaciones: la previa a su publicación y la posterior.

### **PREVIO**

- A1.- Fundamentar el trabajo
- A2.- Como firmar el trabajo
- A3.- Estilo de presentación
- A4.- Dónde publicar
- A5.- Publicar en Acceso Abierto
- A6.- Dónde NO publicar

# **POSTERIOR**

- P1.- Crear un perfil de investigador
- P2.- Gestionar el documento
- P3.- Presencia en Redes Sociales
- P4.- Inclusión en Repositorios

# **A1.- FUNDAMENTAR EL TRABAJO**

La Biblioteca cuenta con un Servicio de Búsqueda y recuperación de la información, con acceso a diversas Bases de Datos, Suscripciones y Paquetes Documentales, para ofrecer información de calidad y relevancia, acorde con la pertinencia de la solicitud que se realizan. En el apartado Bases de Datos, se tiene acceso a los vínculos que le conducen hasta dichas Bases, por lo que, si lo desea, puede acceder a ellas también de forma autónoma, al igual que al resto de recursos electrónicos a través de la aplicación A17.

Para mejorar el sistema de recuperación de la información, tendremos en cuenta los niveles de evidencia científica existente y las fuentes que se definen en cada uno de los niveles. [\(EBHC 5.0 pyramid\)](https://ebm.bmj.com/content/21/4/125)

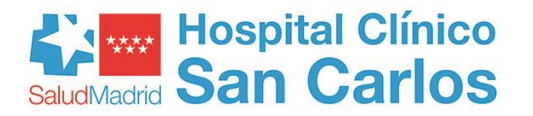

La Biblioteca ofrece su catálogo en [A17](https://m-husc.csinet.es/) para el acceso a las revistas y colecciones dónde se encuentra el nivel básico de evidencia, entre los artículos originales, y otras aplicaciones con un nivel superior de evidencia como [UpToDate,](https://www.cochranelibrary.com/es/) que recoge resúmenes de temas, la Biblioteca [Cochrane,](https://www.cochranelibrary.com/es/) con revisiones sistemáticas, [o Clínical Key](https://www.cochranelibrary.com/es/) en las que se facilitan guías clínicas y revisiones de temas determinados.

# **A2.- COMO FIRMAR EL TRABAJO**

Uno de los aspectos fundamentales a la hora de recuperar los artículos, y por tanto, dar visibilidad a nuestros trabajos, es el modo en que se firman los mismos, ya que la autoría es junto con el título del trabajo las dos fuentes en las que generalmente se basa la recuperación de estos. Para ello se requiere tener una firma única normalizada durante toda la vida profesional y ajustada a los requisitos y recomendaciones internacionales:

[Manual de ayuda para investigadores](https://www.recursoscientificos.fecyt.es/sites/default/files/2015_02_16_normalizacion_nombre_autor.pdf) [FECYT](https://www.recursoscientificos.fecyt.es/sites/default/files/2015_02_16_normalizacion_nombre_autor.pdf)

#### [Recomendaciones criterios de firma](https://www.iralis.org/criterios-de-firma) IraLis

En el caso particular de los nombres españoles (nombre propio y dos apellidos), la firma debería seguir los siguientes parámetros:

Si el apellido no es muy común, lo mejor es firmar con el nombre seguido del primer apellido y obviar el segundo apellido

#### Ej: Ignacio Escudero

En el caso de tener varios nombres propios, se colocarán juntos o unidos por lun guión

#### Ej: Ignaciojavier, Ignacio-Javier

También, se puede colocar la inicial del segundo nombre

#### Ej. Ignacio J

Cuando los apellido son de uso frecuente, o no queremos perder el segundo apellido, ambos apellido se deberán unir con un guion.

#### Ej. Ramón Sánchez-Martín o R. Sánchez-Martín

Y en el caso de varios nombres

#### Ej. José-Ramón Sánchez-Martín o José R Sánchez-Martín

En este apartado de firma, también hay que recordar que según la [Ley 14/2011](https://www.boe.es/buscar/act.php?id=BOE-A-2011-9617) sobre Ciencia, Tecnología e Innovación, los autores deberán incluir en la firma de sus trabajos, el

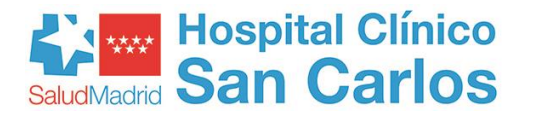

nombre de TODOS los Organismos o Instituciones a las que estén adscritos, de tal forma que si un autor pertenece a un Hospital y además es profesor de la Universidad o investigador en un Instituto de Investigación, deberá hacerlo constar en el trabajo citando todas las Instituciones a las que pertenece.

# **A3.- ESTILO DE PRESENTACIÓN:**

El trabajo deberá ajustarse a los criterios internacionales sobre escritura científica, en los que se hace mención a la forma de presentar, citar y referir otros trabajos en los que se basa. Los estilos más utilizados en Medicina son:

- a) Estilo Vancouver (ICMJE. International Committee of Medical Journal Editors), que se pueden encontrar en los enlaces:
	- **[Estilo Vancouver \(Ingles\)](http://www.icmje.org/recommendations/)**
	- [Estilo Vancouver \(Castellano\)](http://www.madrid.org/cs/Satellite?blobcol=urldata&blobheader=application%2Fpdf&blobheadername1=Content-disposition&blobheadername2=cadena&blobheadervalue1=filename%3DVANCOUVER_spanish2016.pdf&blobheadervalue2=language%3Des%26site%3DPortalSalud&blobkey=id&blobtable=MungoBlobs&blobwhere=1352927190555&ssbinary=true)

#### b) National Library of Medicine Citing Medicine

• NLM. Citing Medicine

También deberán tenerse en cuenta las Instrucciones para los autores, que exige cada una de las publicaciones de manera específica, y para lo cual podrá consultarse en la propia revista o en el enlace de la Biblioteca Mulford de Ohio que contiene más de 6000 títulos de revistas de Ciencias de la Salud en:

o [Instructions Authors Health Sciences](http://mulford.utoledo.edu/instr/)

# **A4.- DÓNDE PUBLICAR**

Ya tenemos nuestro trabajo listo para publicar, pero ¿dónde hacerlo?. Tendremos que tener en cuenta varios factores que nos proporcionarán más éxito en nuestra tarea, tanto en la aceptación del trabajo como en su difusión.

En primer lugar, deberíamos conocer los factores cuantitativos de la relevancia de las revistas de nuestra especialidad, que nos la ofrecen las métricas tradicionales, son fundamentalmente el Factor de Impacto, y el Cuartil que ocupan en su especialidad.

El Factor de Impacto por sí mismo, no tiene más valor que un número que nos indica las veces que ha sido citado un artículo de media en los dos años anteriores, en función del número de artículos que se recogen en la revista anualmente. Es decir, sin más referencia, no significa nada, para ello se compara con el resto de revistas de su especialidad y eso SI, que es un indicador de relevancia de la revista en nuestro entorno de trabajo.

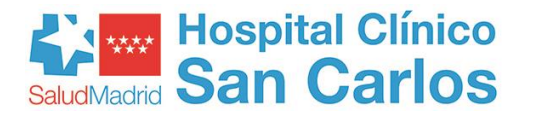

Tanto el Factor de Impacto como en Cuartil (Decil, Tercil, etc.), se encuentran disponibles en la publicación Journal of Citation Report [\(JCR\)](https://jcr.clarivate.com/JCRLandingPageAction.action?Init=Yes&SrcApp=IC2LS&SID=H2-vLzWOs7oW0uIoj7EtOF7xFstjJJ8YclP-tPkAGSdW2PeCXWpX29JfWQArUskOPTyudvJBHXKdcRxh0Ghvx5AtsJZCkGk5w60cIq-03Ff2gF3hTJGBPDScD1wSwx3Dx3D-cLUx2FoETAVeN3rTSMreq46gx3Dx3D), de la [WOS](https://apps.webofknowledge.com/UA_GeneralSearch_input.do?product=UA&search_mode=GeneralSearch&SID=C15JKCNYYdMUN7uYQ7t&preferencesSaved=) editada por Clarivate Analytics

Además de Clarivate, el editor Elsevier ha realizado una herramienta denominada Scimago Journal Rank [\(SJR\)](https://www.scimagojr.com/journalrank.php), fundamentada en la Base de Datos Scopus y en la que el número de citas (excluyendo las autocitas) recibidas dividido entre el número de artículos que recoge la revista durante un periodo de tres años, nos resulta un indicador SJR de relevancia o prestigio de la revista, que también habrá que contrastar con las de su categoría.

Por último, pero cada vez más importante, es la presencia de nuestro trabajo en el análisis de las métrica alternativas, basadas en la aparición de nuestro trabajo en la web social. Son un complemento a las métricas tradicionales, no vienen a sustituirlas, pero tienen algunas ventajas sobre estas, y es que en primer lugar, miden el trabajo no la revista en el que está publicado, consultan múltiples fuentes de información y servicios, se vinculan a todo tipo de material académico y facilitan las métricas en tiempo real. Pero también tienen inconvenientes, como son la evanescencia y ubicuidad, y la fácil manipulación de los datos. Entre estas la más significativa es **Altmetric** 

Otro punto de vista a tener en cuenta es la temática de nuestro trabajo. En función de la misma, tendremos que elegir un tipo de revista u otra y para ello podremos ayudarnos de varias herramientas:

Una ayuda valiosa en este sentido es [JANE](http://jane.biosemantics.org/) (Journal Author Name Estimator), en este programa, podremos escribir nuestro título, resumen o idea principal del trabajo, y nos mostrará una serie de revistas que publican la temática solicitada.

Otra herramienta de evaluación e identificación de revistas es [MIAR](http://miar.ub.edu/) (Matriz de información para el análisis de revistas). En ella se pueden consultar datos muy relevantes de la revista, tales como el ISSN, Bases de Datos que la incluyen, en el que facilita el ICDS (índice compuesto de difusión secundaria), que es un indicador de la presencia mayor o menor en las bases de datos, también se pueden consultar datos sobre los Repositorios en los que está representada y si permite el autoarchivo a los autores.

El modo más tradicional de conocer el tipo de artículos que recoge una revista es consultar su página web, en el que se recogen las instrucciones para los autores, en ella además del aspecto formal que exige la publicación, también se puede consultar la tipología de artículos que admiten. Esta consulta se puede realizar visitando uno a uno cada título de nuestro interés o por medio de la página "[Registro de Normas de Autor en Ciencias de la](http://mulford.utoledo.edu/instr/index.html)  [Salud"](http://mulford.utoledo.edu/instr/index.html)

Finalmente, podemos consultar los portales de los diversos Editores, en los que se encuentran generalmente epígrafes sobre sugerencias de revistas de su edición, en las que se pueden publicar los artículos con los datos y temática que le facilitamos.

Indicamos los enlaces a alguna de ellas:

#### [SPRINGER/NATURE JOURNAL SUGGESTED](https://journalsuggester.springer.com/)

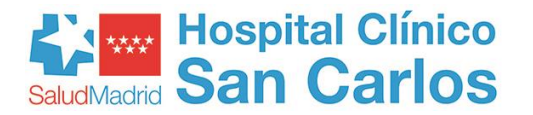

#### [ELSEVIER: FINDING THE BEST JOURNAL FOR PAPER](https://www.elsevier.com/editors-update/story/author-support/finding-the-best-journal-for-a-paper)

[WILEY AUTHOR RESOURCES](https://authorservices.wiley.com/author-resources/index.html) 

# **A5.- PUBLICAR EN ACCESO ABIERTO**

Existe evidencia científica que afirma, que publicar en acceso abierto aumenta la visibilidad de nuestra producción científica debido al aumento de su difusión de modo exponencial. Pero para poder hacerlo, tendremos que conservar nuestros derechos de autor sobre la obra, sobre todo en materia de difusión.

Por este motivo, debemos conocer si la revista en la que vamos a publicar nos permitirá incluir nuestro trabajo en un Repositorio Institucional, y en qué momento del proceso de publicación (pre-print, post-print, etc.), pudiendo realizar el auto-archivo del mismo conforme a la denominada Vía verde, o si el trabajo que publicamos en acceso abierto seguirá la Vía dorada, en la que el autor mantiene íntegros todos los derechos sobre su obra final tras haber abonado los gastos derivados del coste de la edición.

Estas condiciones editoriales, podremos consultarlas en el portal [SHERPA/ROMEO,](http://www.sherpa.ac.uk/romeo/index.php?la=es) para el caso de las revistas internacionales o en [DULCINEA,](https://www.accesoabierto.net/dulcinea/) para el caso de las revistas nacionales.

Así mismo, para conocer las revistas científicas y académicas que se publican en acceso abierto, bajo los principios de buenas prácticas y transparencia se puede consultar el [Directorio DOAJ,](https://doaj.org/) en él se pueden encontrar los datos sobre los gastos exigidos para la publicación, las líneas editoriales de la revista, las instrucciones para los autores, el tipo de revisión, etc.

Además del Directorio indicado, existen otros muchos en los que se pueden consultar libros y revistas publicados en acceso abierto. Aquí indicamos un enlace a los más utilizados en nuestro entorno de trabajo:

[DOAB](http://www.doabooks.org/)  [CSIC e-revistas](http://www.erevistas.csic.es/)  **Scielo Documat Dimensions** [Zenodo](https://zenodo.org/)  **BioRxiv OpenDoar** [ScienceOpen](https://www.scienceopen.com/)  [ROAR](http://roar.eprints.org/) 

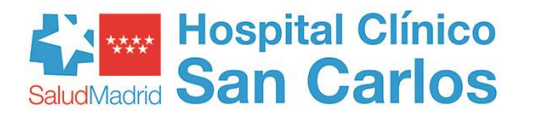

También se puede contactar con el autor directamente, para solicitar su trabajo, o si desconocemos su correo electrónico o teléfono podremos consultar algunos de los programas que existen a tal fin, como [ResearchGate](https://www.researchgate.net/) [o Academia.](https://www.academia.edu/)

Como ayuda a la navegación para el acceso a los artículos publicados en acceso abierto, podremos instalarnos extensiones del navegador (plug-ins) que nos faciliten la localización de los artículos, estos pueden ser:

[Kopernio](https://kopernio.com/)  [Open Access Button](https://openaccessbutton.org/)  [Google Scholar Button](https://chrome.google.com/webstore/unsupported/ldipcbpaocekfooobnbcddclnhejkcpn?hl=sp)  **Unpaywall** 

# **A6.- DÓNDE NO PUBLICAR**

Actualmente, han aparecido una serie de revistas y editoriales que se presentan como semejantes a las revistas open access y que en realidad no solo no tienen nada que ver con estas, sino que además, les están haciendo un daño terrible en su desarrollo.

Estas revistas, denominadas "[revistas depredadoras](https://beallslist.weebly.com/standalone-journals.html)" o "pseudo-journals" recogen y publican artículos sin tener en cuenta ni aplicar los estándares de calidad, buenas prácticas, código de conducta o principios de transparencia, ni evaluación por pares que aplican las revistas científicas formales.

Estas revistas depredadoras, aprovechan la circunstancia de que las open access exigen un pago a los autores por publicar, y esto les permite crear cierta similitud, que ocasiona un problema de enorme magnitud.

Los autores de artículos de investigación, ya tienen cierta experiencia en recibir la solicitud de estas "[editoriales cuestionables](https://beallslist.weebly.com/)" para que les envíen sus artículos a cambio de una cantidad de dinero importante que les garantiza su publicación. ESTO ES LA MAYOR PRUEBA DE QUE SE TRATA DE UNA "Editorial cuestionable", ningún editor formal, solicitará, por propia iniciativa, trabajos a los autores a cambio de un pago económico.

Por lo tanto, antes de enviar un manuscrito a una editorial, se debe consultar la solvencia de esta, su calidad contrastada o pertenencia a un colectivo académico formal que la avale, y en cuanto a la revista en concreto, ver si aparece en los índices más relevantes (esto no es una garantía absoluta, pero junto a otros aspectos, como revisión por pares, frecuencia de publicación, etc., refuerzan su potencial calidad), también es importante saber si tiene factor de impacto o indicador SJR.

Y sobre todo NO CONFUNDIR CON LAS REVISTAS OPEN ACCESS.

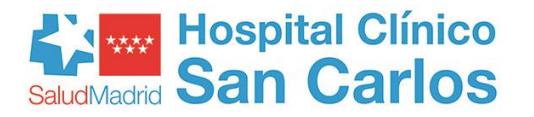

# **P1.- CREAR UN PERFIL DE INVESTIGADOR**

Existen múltiples opciones para crear perfiles de investigador, muy conocidos son el de [Google Scholar Citations,](https://accounts.google.com/signin/v2/identifier?hl=es&continue=https%3A%2F%2Fscholar.google.com%2Fcitations&service=citations&flowName=GlifWebSignIn&flowEntry=ServiceLogin) ResearchGate, Mendeley o AuthorID de Scopus, hay dos perfiles que son preferentes entre la comunidad científica y universitaria: Publons y sobre todo ORCID.

[Publons,](https://publons.com/benefits/researchers) está asociada a la WOS lo que permite además de la unificación de firma, registro de la actividad científica, la búsqueda en diferentes Bases de Datos recogidas en este producto realizado por Clarivate Analytic con licencia nacional de FECYT, y análisis de métricas basado en el análisis de citas y el Factor de Impacto.

[ORCID](https://orcid.org/) (Open Research and Contributor ID). Permite crear un identificador único en el que se recogen todas las formas diferentes de firma de un autor, por lo que evita la dispersión y la falta de visibilidad. Este identificador puede recuperar datos de otros perfiles como Publons o [Scopus Author Identifier.](https://www.scopus.com/freelookup/form/author.uri)

Existe un interés particular de la Biblioteca y del IdISSC (Instituto de Investigación Sanitaria del Hospital Clínico San Carlos), para difundir y promocionar el acceso a la creación por parte de los investigadores de su perfil de investigador, ya que está demostrado, que la visibilidad de la producción científica de un investigador se multiplica cuando se dispone de dicha herramienta. Para ello se realizarán cursos y talleres específicos para el manejo de estas herramientas.

# **P2.- GESTIÓN DEL DOCUMENTO**

La gestión de los trabajos realizados y de la información necesaria para su ejecución, se realiza por medio de los gestores bibliográficos, estos son programas que ordenan, mantienen y catalogan la información, de forma normalizada, para ponerla a disposición de documentos y estudios científicos formales.

Hay muchos gestores bibliográficos, pero los más utilizados son:

[EndNote](http://www.recursoscientificos.fecyt.es/) Web. Es un gestor de referencias integrado en la Web of Science (WoS).

[Mendeley.](https://www.mendeley.com/) Editado por Elsevier, es uno de los gestores bibliográficos más utilizados en Ciencias de la Salud. Anteriormente, era base de cálculos para las Métricas Alternativas, pero ahora ha perdido la condición de red social y ya no participa de esta función.

[Zotero.](http://www.zotero.org/) Basado en el software libre es uno de los gestores con más capacidad de captación de fuentes de información e importación de registros existentes en la web.

[RefWorks.](http://www.refworks.com/) Refworks es un programa de gestión bibliográfica en entorno web, que le permite crear bases de datos, importar referencias, organizar e intercambiar referencias, formatear bibliografías e insertarlas en los artículos originales.

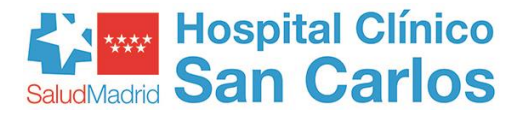

[Citeulike.](http://www.citeulike.org/) Aunque sigue pudiendo gestionar documentos, este gestor deió de estar operativo el 30 de marzo de 2019.

# **P3.- PRESENCIA EN REDES SOCIALES**

La situación actual, evidencia una necesidad real de estar presente en las redes sociales a la hora de interrelacionarnos con nuestro ámbito profesional, para ello se propone:

- Hacer promoción de nuestra producción en redes sociales tales como, LinkediN, Twitter, Facebook o Blogs, con el fin de comunicarnos en los ámbitos académicos o de medios de comunicación a nivel nacional e internacional.
- Participar en redes sociales académicas o profesionales, como [ResearchGate,](https://www.researchgate.net/) Faculty of 100, **[Academia.](https://www.academia.edu/)edu**, SciLink, My Science Work, etc., para relacionarnos con otros investigadores e instituciones de nuestra actividad, así como participar en cursos, conferencias, debates y conocer el impacto de nuestra investigación según las descargas recibidas en cada una de las plataformas.
- Divulgar noticias y mensajes sobre su investigación, para hacerlos llegar a todos los targets.

### **P4.- INCLUSIÓN EN REPOSITORIOS**

La producción científica realizada con fondos públicos, ha de quedar depositada en un Repositorio Institucional de forma obligatoria, como se indica en [Ley de la Ciencia de 2011,](https://www.boe.es/boe/dias/2011/06/02/pdfs/BOE-A-2011-9617.pdf) y en el proyecto [Horizonte 2020 en el Portal Español del Programa Marco de Investigación](http://eshorizonte2020.es/)  [Europea.](http://eshorizonte2020.es/) El resto es conveniente que también lo hagan, ya que la inclusión en los mismos posibilita el aumento de visibilidad a nuestros trabajos.

En este punto, recogemos los Repositorios y Agregadores de Repositorios más significativos en el entorno científico.

[Repositorio Institucional de la Consejería de Sanidad de la Comunidad de Madrid.](https://repositoriosaludmadrid.es/) Este es el Repositorio más próximo a nuestra Institución, y por tanto la referencia primera a la que acudir para incluir nuestro resultado de la investigación. Creado por la Consejería de Sanidad para dar cobertura a toda la producción científica de Ciencias de la Salud realizada en la Comunidad de Madrid.

[Recolecta.](http://www.recolecta.fecyt.es/) Recolector de Ciencia Abierta, es el agregador nacional de repositorios de acceso abierto. En esta plataforma se agrupan a todas las infraestructuras digitales españolas en las que se publican y/o depositan resultados de investigación en acceso abierto.

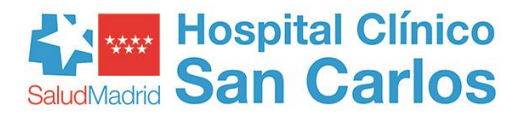

[E-ciencia.](http://www.madrimasd.org/madrid-ciencia-tecnologia) Es un proyecto enmarcado en convenio de Cooperación interbibliotecaria entre la Comunidad de Madrid y el Consorcio Madroño, para crear una plataforma digital de acceso libre y abierto a la producción científica en la Comunidad de Madrid.

[OpenDoar.](http://www.opendoar.org/) Es un directorio internacional de repositorios académicos en acceso abierto que cuenta en la actualidad con más de 3.500 repositorios (139 deEspaña).

[ROAR](https://glosariobibliotecas.com/roar/) . Es una base de datos internacional de búsqueda que indexa la creación, ubicación y crecimiento de los repositorios internacionales de acceso abierto y sus contenidos.

[Digital.CSIC.](https://digital.csic.es/) Es el repositorio institucional del Consejo Superior de Investigaciones Científicas.Organiza, preserva y difunde en acceso abierto los resultados de investigación del CSIC.